## **操作画面イメージ**

質問したい内容のカテゴリを選択し、又は質問を入力すると、 AI (人工知能)による自然言語分析技術を用いて内容を分析し、適切な回答を表示します。

「とうきょう子育てスイッチ」サイト又はアプリに表示されるアイコンをクリックし、 チャットボットを起動します。

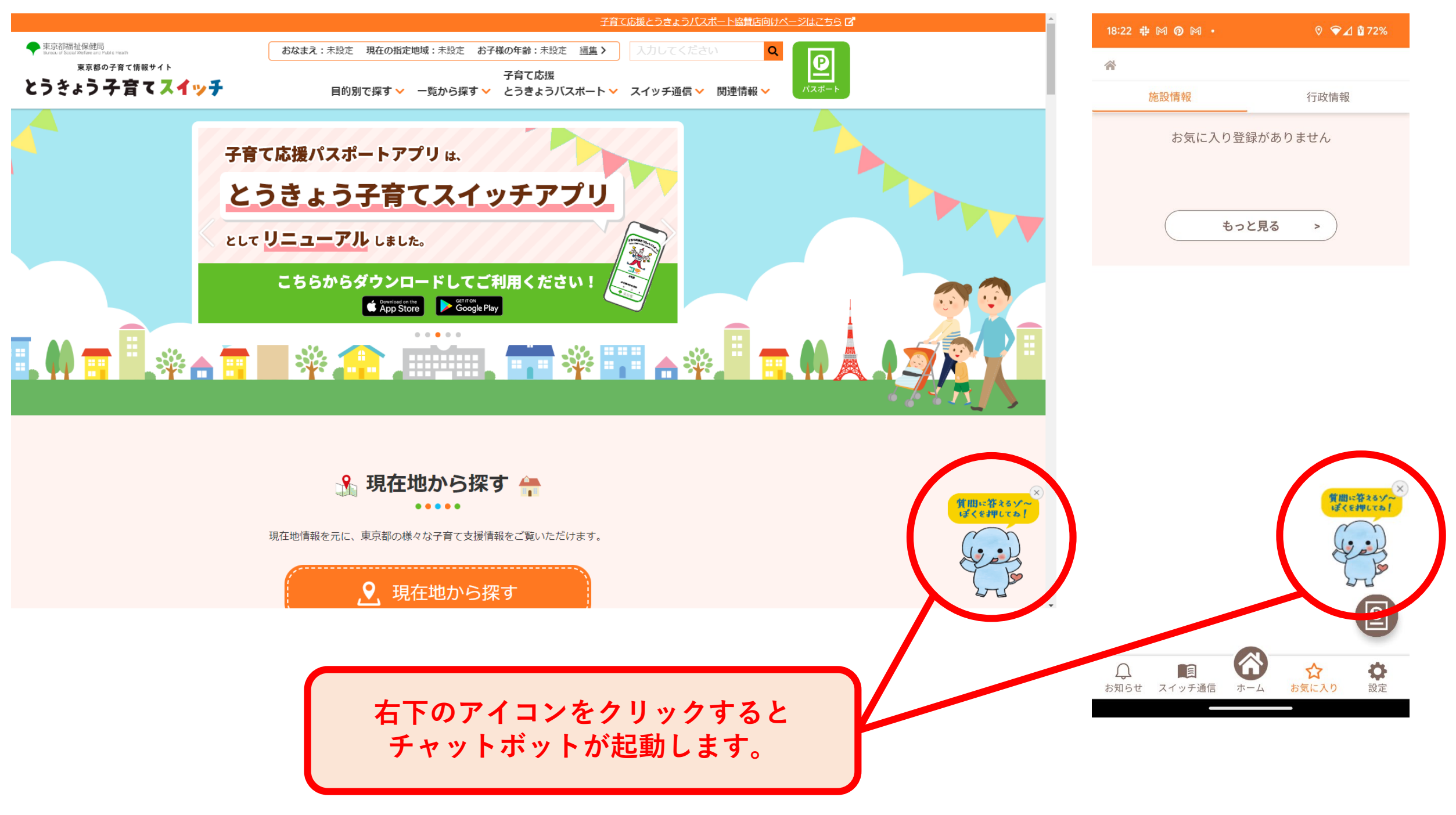

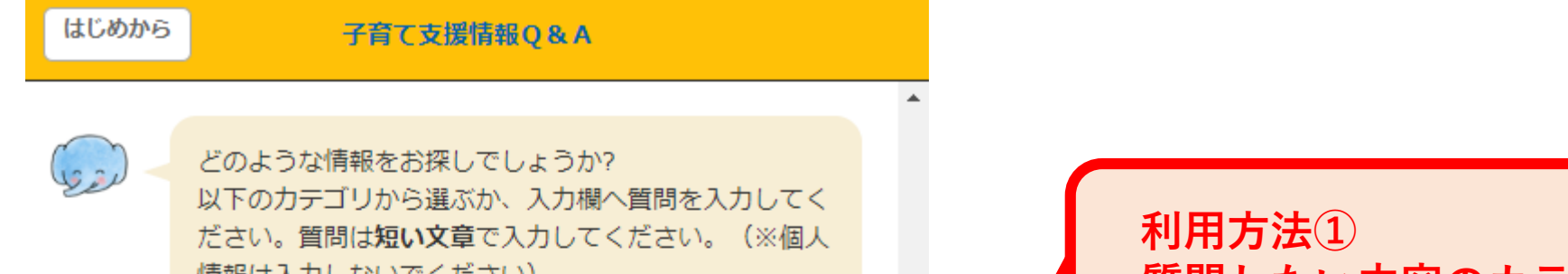

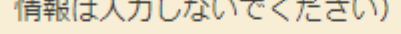

子供の居場所を探したい!

子育てをサポートしてほしい!

子供の勉強をみてほしい!

お金のサポートを受けたい!

仕事を探したい!

住まいを探したい!

相談したい!

子育て応援とうきょうパスポート

とうきょう子育てスイッチ (東京都の子育て情報サイ ト/アプリ)

**質問したい内容のカテゴリを選択します。**

**利用方法② 質問を自由入力して送信ボタンを押します。**

サジェスト ご質問を入力してください

送信

## **とうきょう子育てスイッチ サイト とうきょう子育てスイッチ アプリ**